## **Working with Parametric diagram**

In all Parametric diagrams you can:

- Define the parametric formula structure.
- Simulate the parametrics. To perform this step, the Cameo Simulation Toolkit should be installed.

To define the parametric formula structure

- 1. On a diagram, display or create Measurement properties (Measurements will be used as arguments or result of calculation). The owner of the Measurements will be the same as for the diagram.
- 2. Define types for the measurements (e.g. Primitive types like Integer, Real.)
- 3. Create the Constraint Property which type should be Constraint Block (create new or select existing).
- 4. Once type is set, define the calculation formula in the curly brackets in the diagram.
- 5. Create the Constraint Parameters for each member of the formula in the Constraint Property.
- 6. Use Binding Connector to connect Measurements to the proper Constraint Parameter.

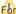

For more information about Parametric diagram, see SysML Parametric Diagram

When the formula structure is defined, you can initiate the simulation.

## To simulate parametrics

- 1. Instantiate the Parametric diagram owner (e.g. Operational Performer).
- 2. After the instances are created, define the slot values of the Measurements representing arguments in the formula.
- 3. Select the created instance and from the shortcut menu, select Simulation > Run. The simulation process is initiated.

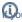

want to simulate more than one instance, you can do that in the Instance table.

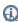

predefined Rollup patterns can be applied to the UAF elements.

## Related pages

- Instantiating structures
- Automatic Instantiation wizard
- Instance table
- Rollup Pattern Wizard
- SysML Parametric Diagram
- Modeling parametric constraints